# **19.15.** *Sprint* **- Lezen met Sprinter**

## **Wat en hoe?**

De knop *Sprinter* is een afzonderlijke knop. Die leest tekst in elk programma waarin je tekst kan selecteren.

# **Stappenplan**

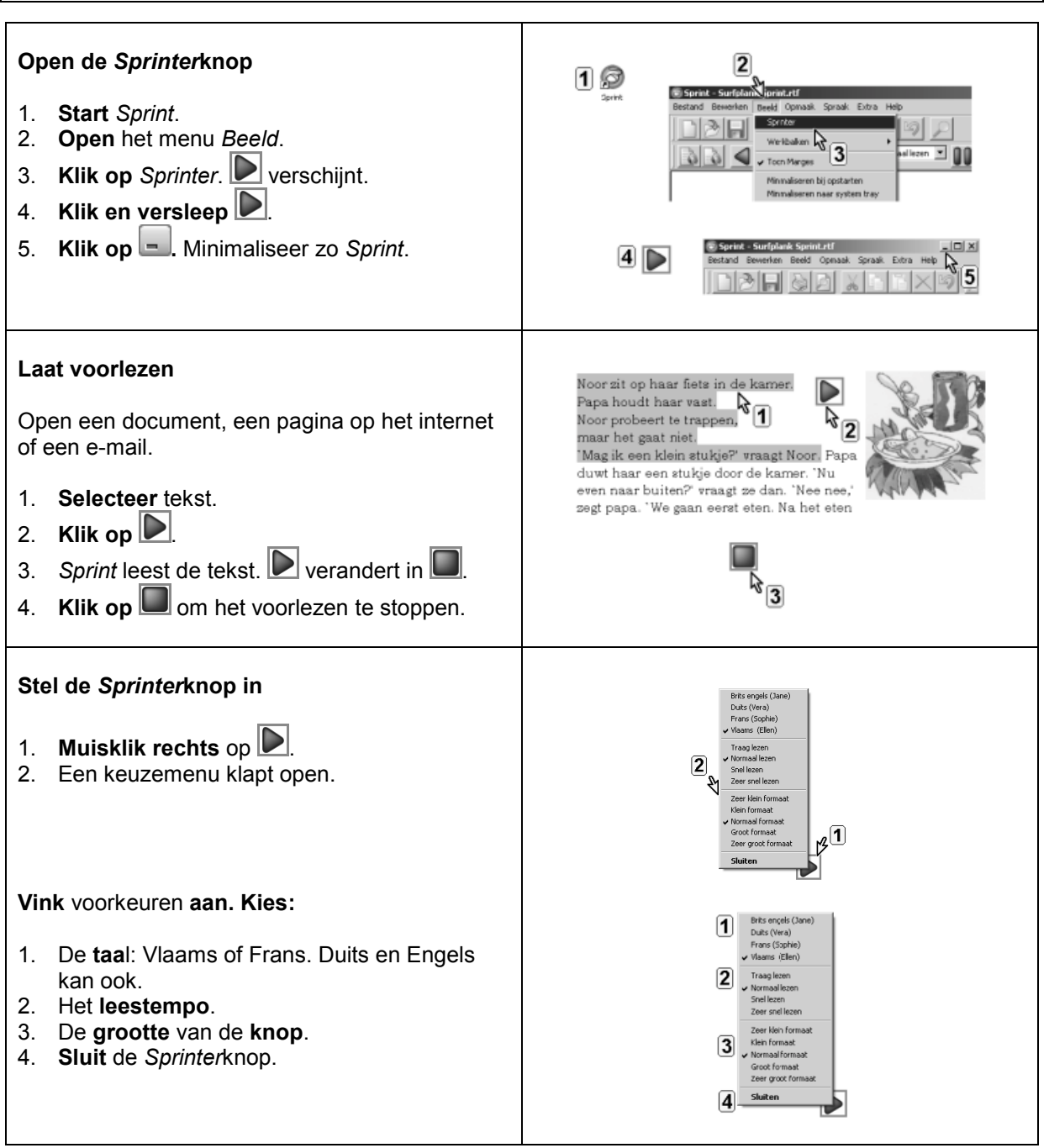

### **Extra**

#### **Lees één woord**

- 1. **Klik 2x op** het **woord** dat je wil lezen.
- 2. **Klik op** de *Sprinter***knop**.

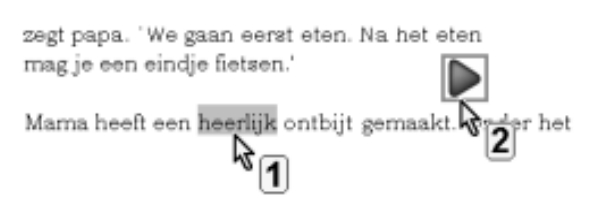

### **Sluit de** *Sprinter***knop**

Dit kan ook via het programma *Sprint*. **Ga naar** het menu *Beeld*. **Vink uit** bij *Sprinter.*

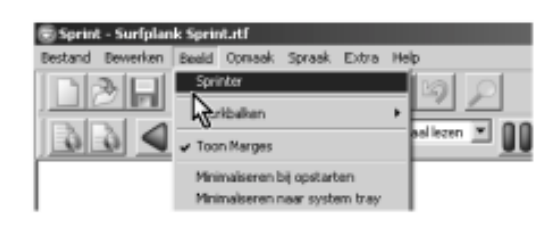

### **Tips voor de coach**

- Leer leerlingen aan om de *Sprinter*knop alleen te gebruiken voor het lezen van internet of e-mail. Voorgelezen tekst wordt immers niet gemarkeerd.
- Teksten in *Word* en pdf moeten leerlingen laten voorlezen met de knoppen in de *Sprint-*werkbalk. De voorgelezen woorden en zinnen lichten dan op. Pas de snelheid van voorlezen aan op maat van de leerling.